### **一般社団法人 日本災害看護学会 第24回年次大会**

### **発表動画データ作成マニュアル (PowerPoint・Zoom)**

### **以下のステップより発表データを作成してください**

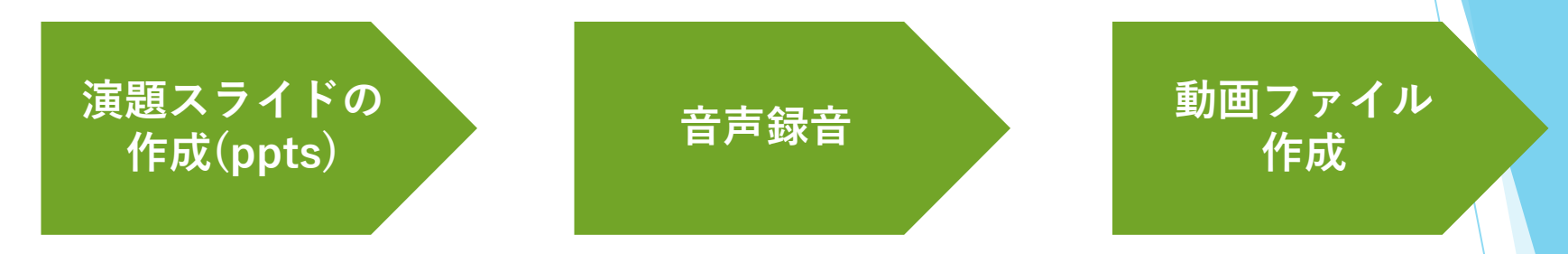

- **・録音の際は極力静かな場所で雑音がはいらないようお願いします**
- **・ほとんどのノートパソコンの場合は内臓マイクを使用できます** ※マイクのついていないノートパソコンもしくはデスクトップを 使用する場合は外付けのマイクをつないで音声の録音をお願いします

2

**(1)PowerPointを使用して動画[mp4] を作成する方法 P.4~**

**(2)ZOOMを使用して動画作成する方法**  $P.11 \sim$ 

3

**(3)COIの表記について P.24~**

# **(1)PowerPointを利用して 動画[mp4]を作成する方法**

**※WindowsのPowerPoint2013~2019 Office365対応**

**WEB開催のご発表データは**

**・[MPEG-4のビデオファイル(拡張子mp4) ]でご提出ください**

4

- **・ファイルサイズ… HD720p (1280×720)**
- **・動画の長さ… 大会事務局より指示のあった発表時間**

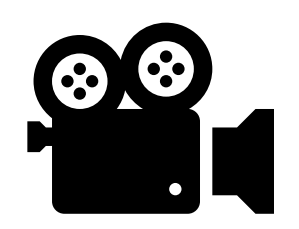

## **①作成時の注意事項**

**作成したスライドのPowerPointファイルの拡張子が「.pptx」に なっていることを確認してください。異なる場合は、まず「.pptx」で 保存しなおしてから、録音を開始してください。 ※誤って「.ppt」など他の拡張子で保存すると音声が消えてしまいます。**

**次のスライドにページ送りする前に一呼吸おいてください。 PowerPointの録音は各スライドごとに別の録音データになります。 そのため、発声しながらスライド切り替えしてしまうと、その時の音声 が途切れてしまうことがあります。 次のスライドに進む際は一呼吸おき、一瞬でも構いませんので何も録音 しない余白を作るように意識してください。**

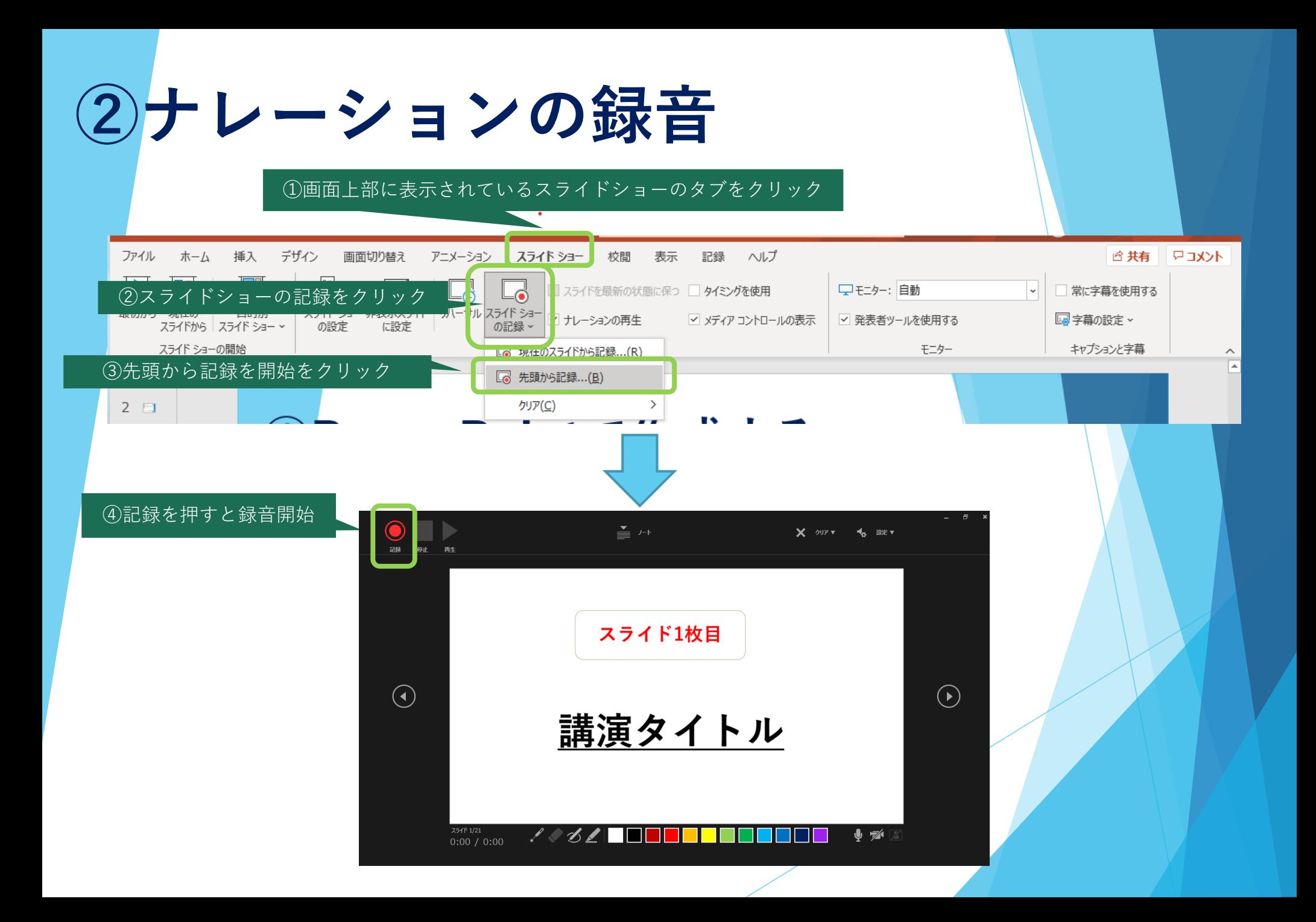

**③スライド毎の音声確認方法**

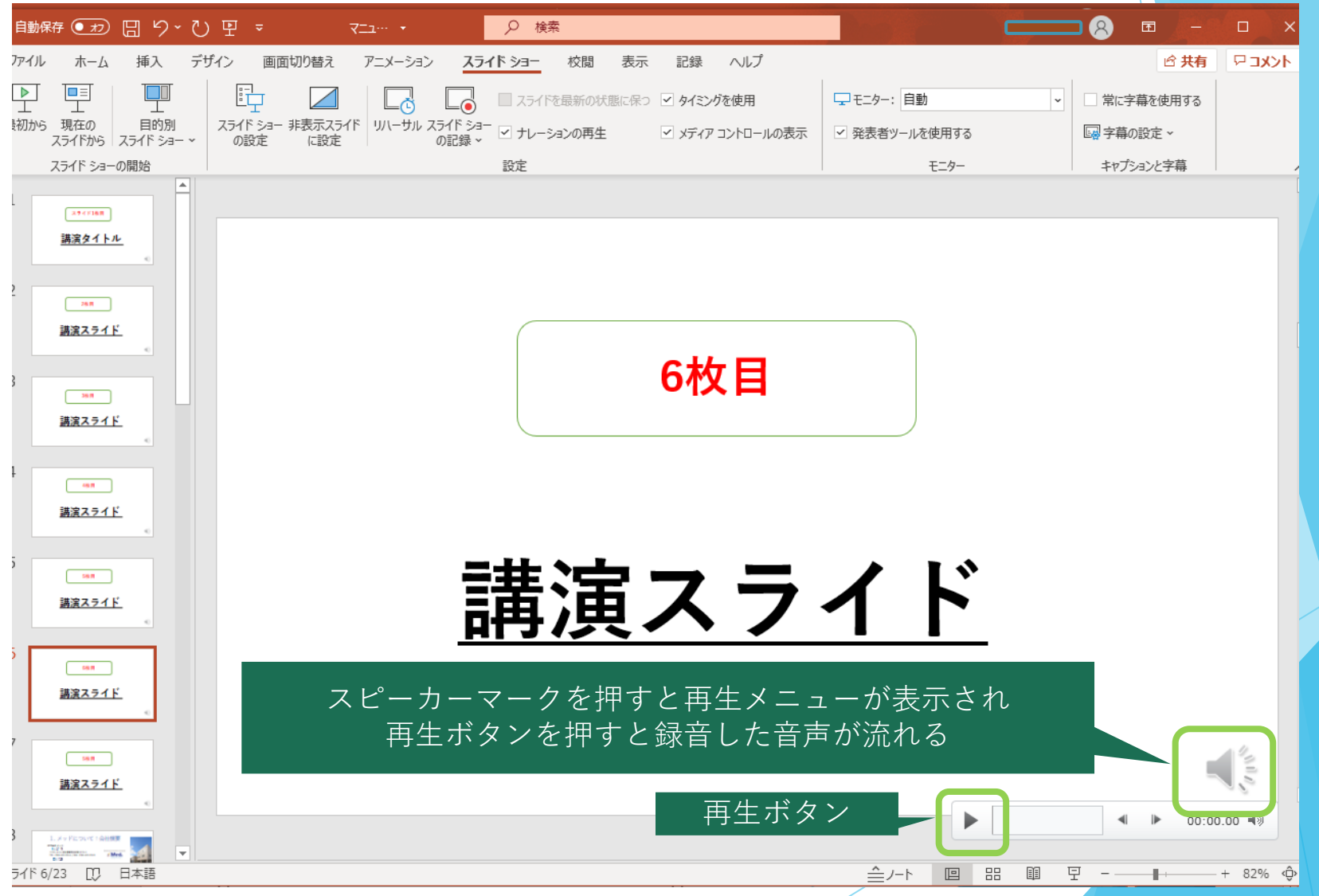

# **④特定のスライドを録音し直したいとき**

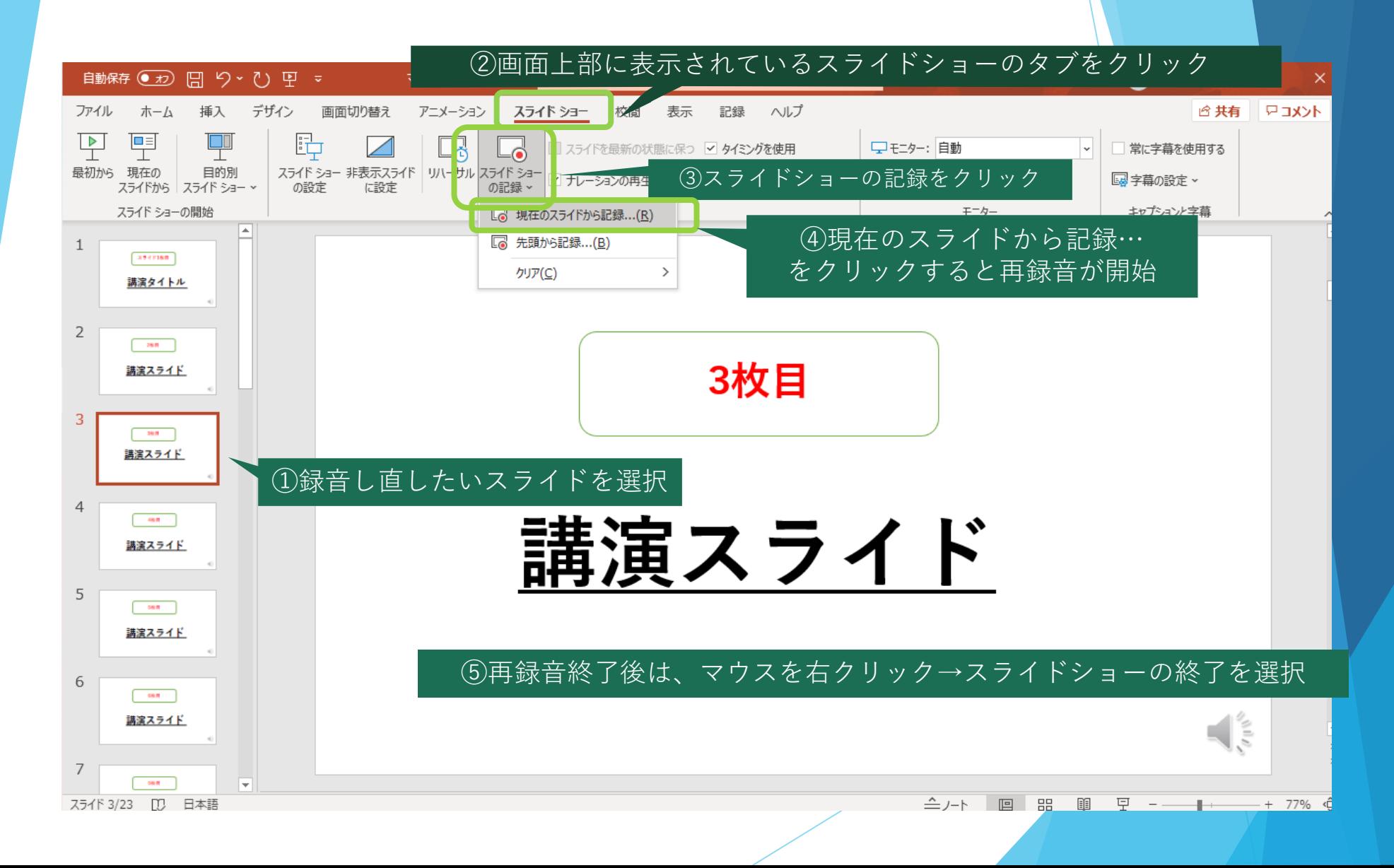

# **⑤-1 動画ファイルの作成方法**

**ここまでで作成した音声入りPowerPointを動画ファイルとして保存します。**

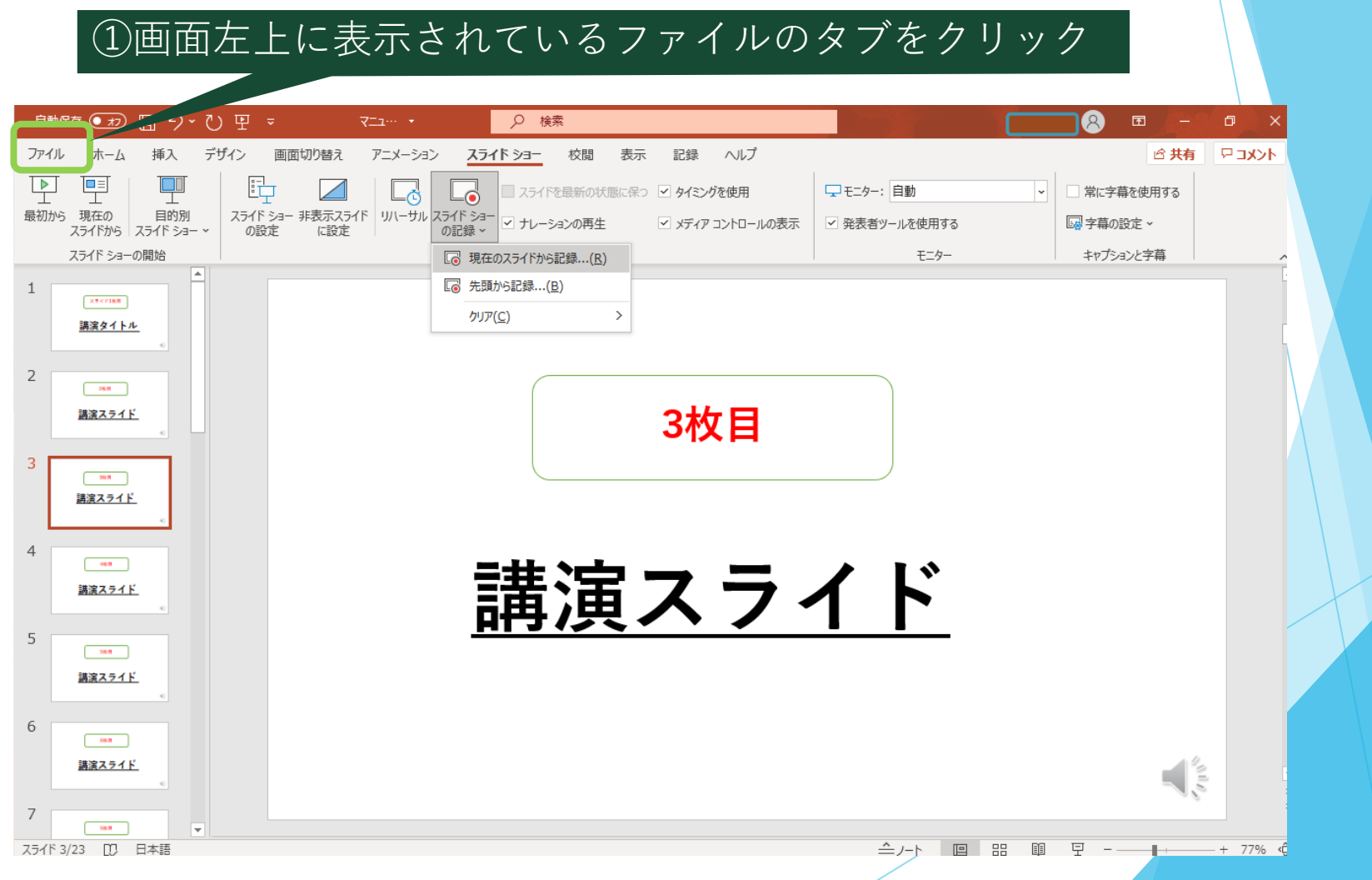

# **⑤-2 動画ファイルの作成方法**

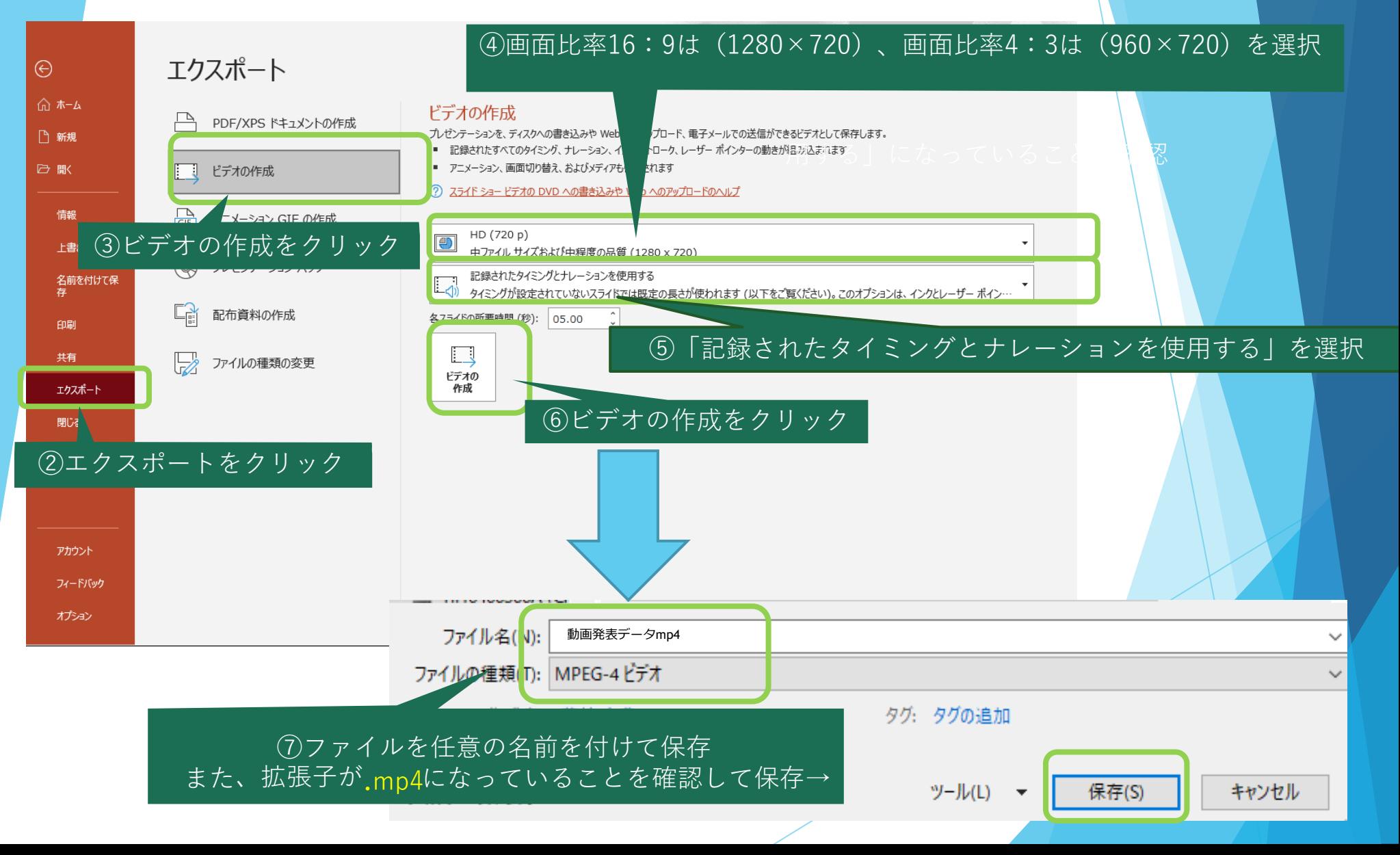

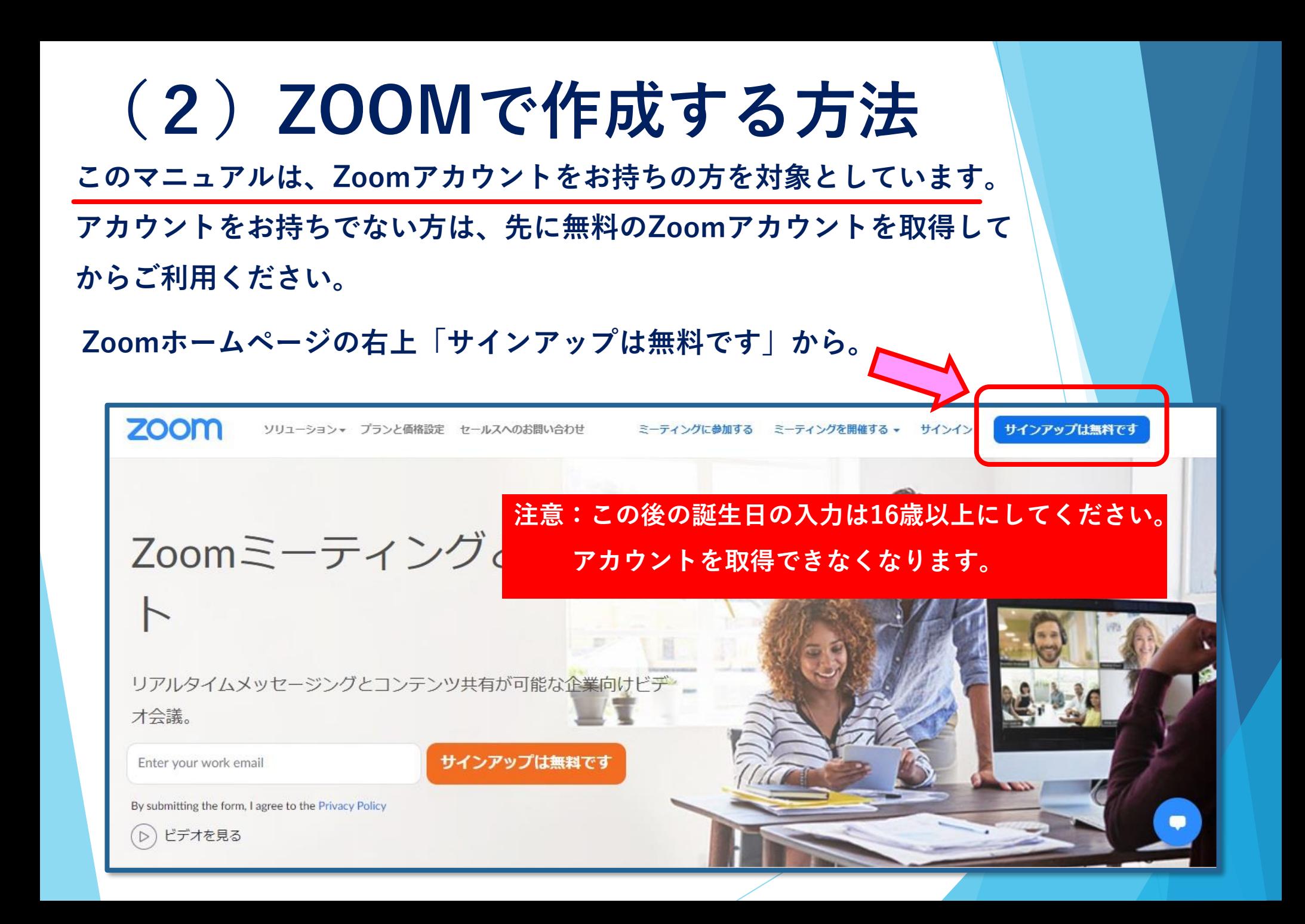

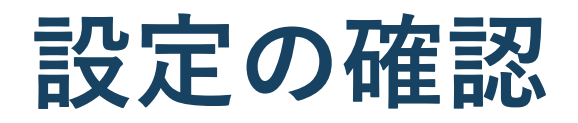

**発表データを画面共有中に、右端の小窓に自分の姿を出す・出さないはご 自由ですが、今回は出さない(録画しない)方法をご案内いたします。**

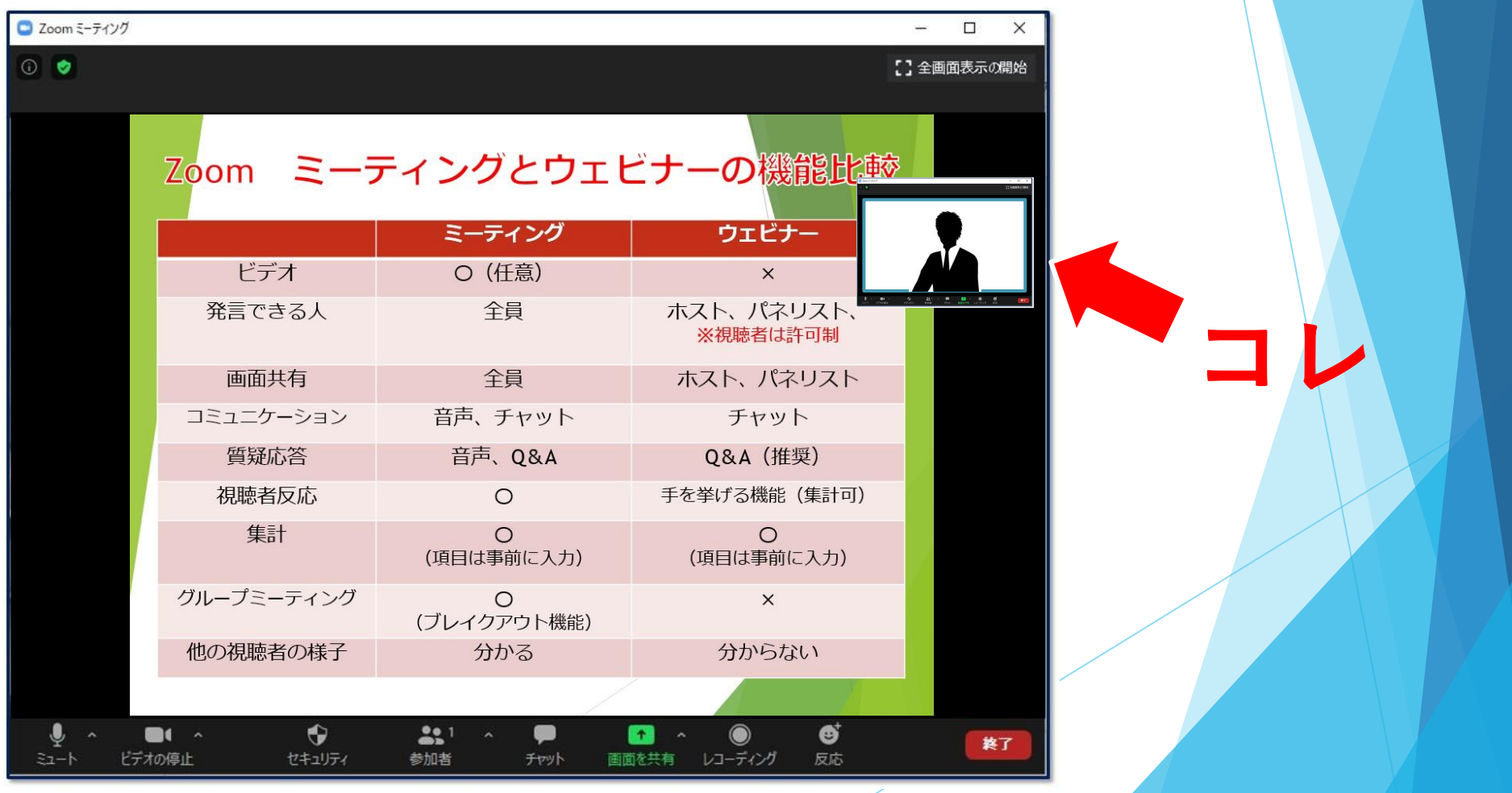

# **設定画面を出す**

**ミュートボタン横の△を押すとメニューが表示されます。**

**続いて、一番下のオーディオ設定を押すと白い設定画面があらわれます。**

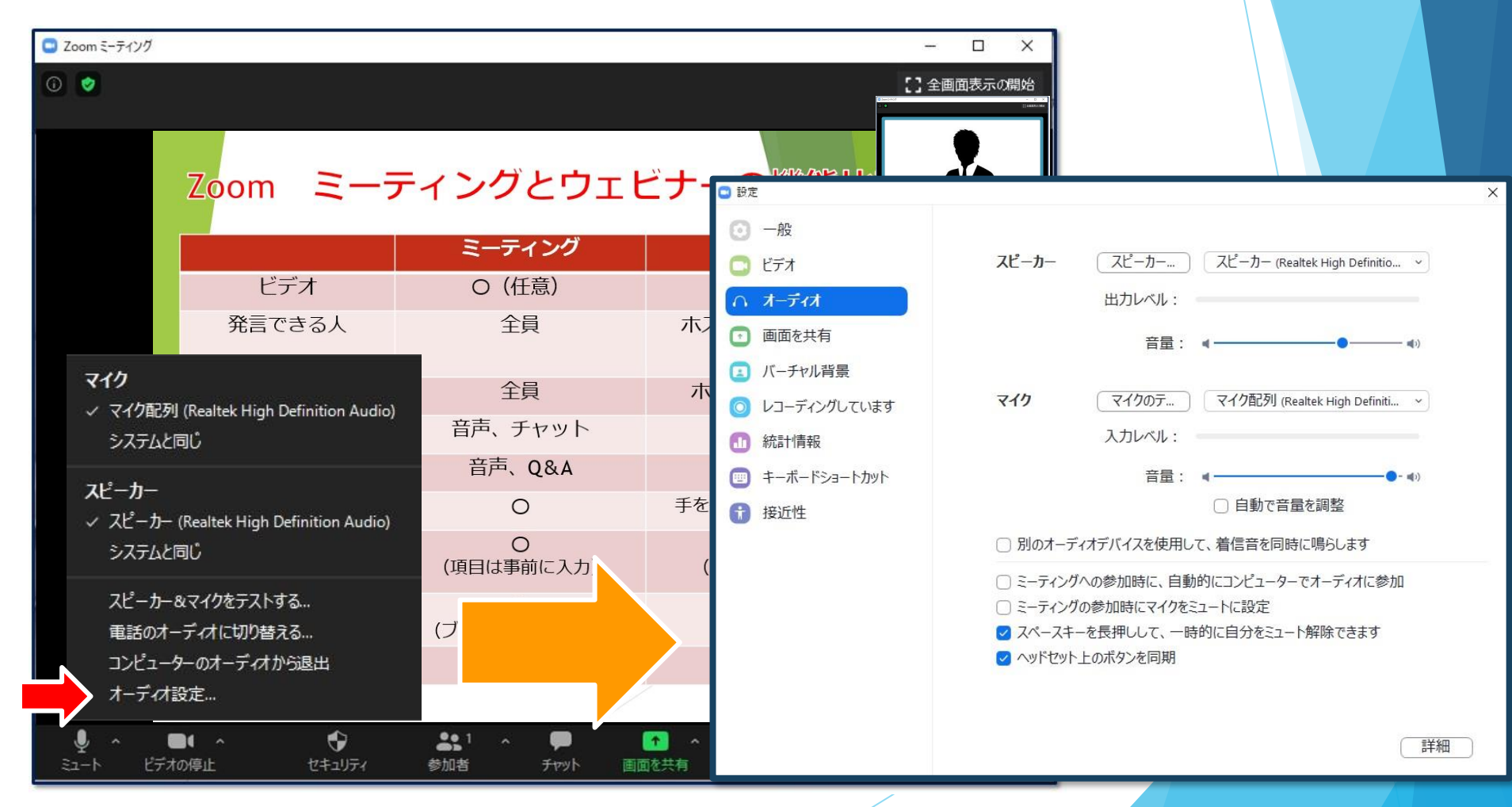

**レコーディングの設定**

**左側メニュー「レコーディング」を選択します。 「画面共有時のビデオを記録」のチェックを外す。**

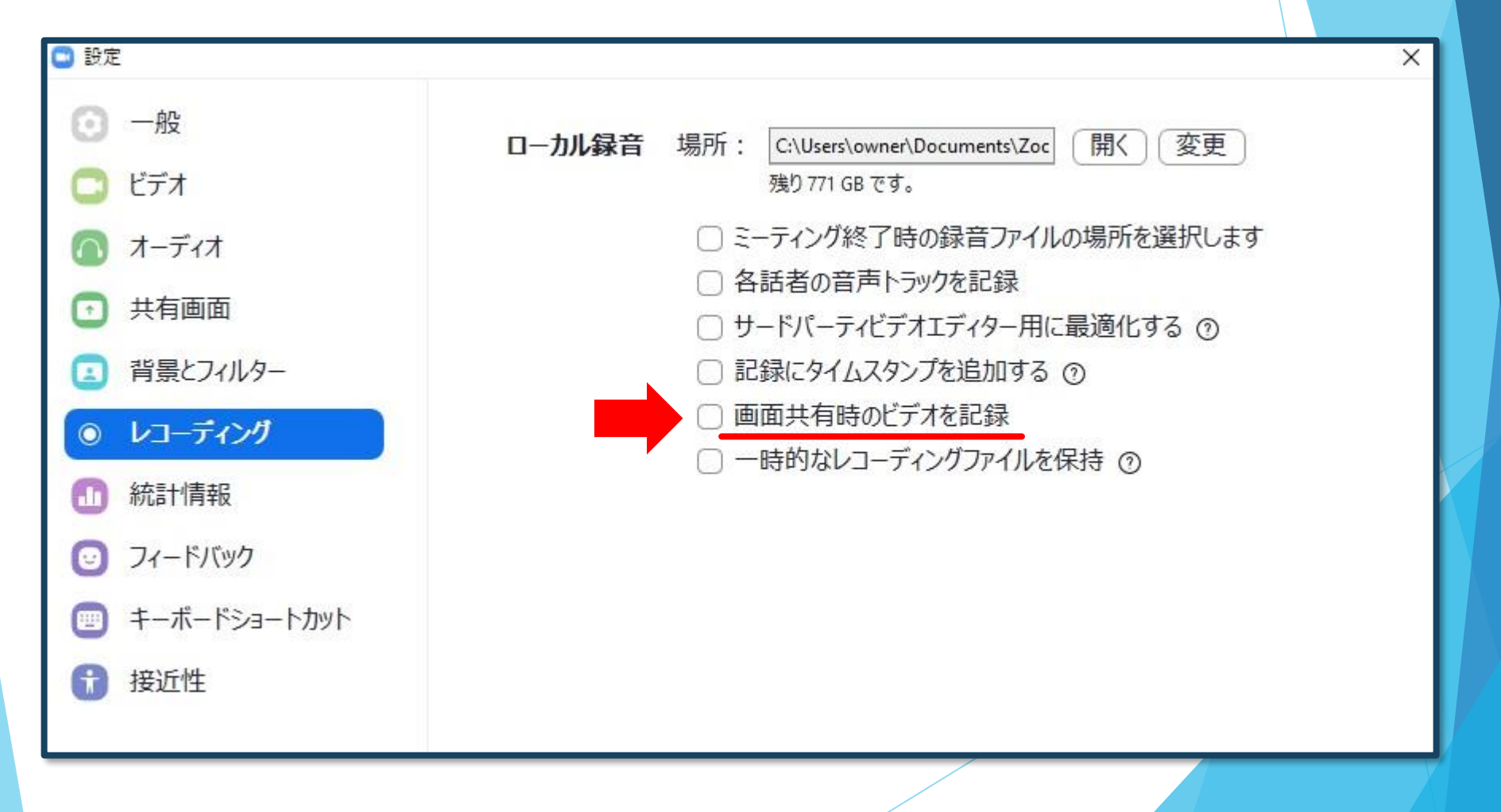

### **録画を始めましょう**

#### **まずは「画面共有(スライド)」を選択してください。**

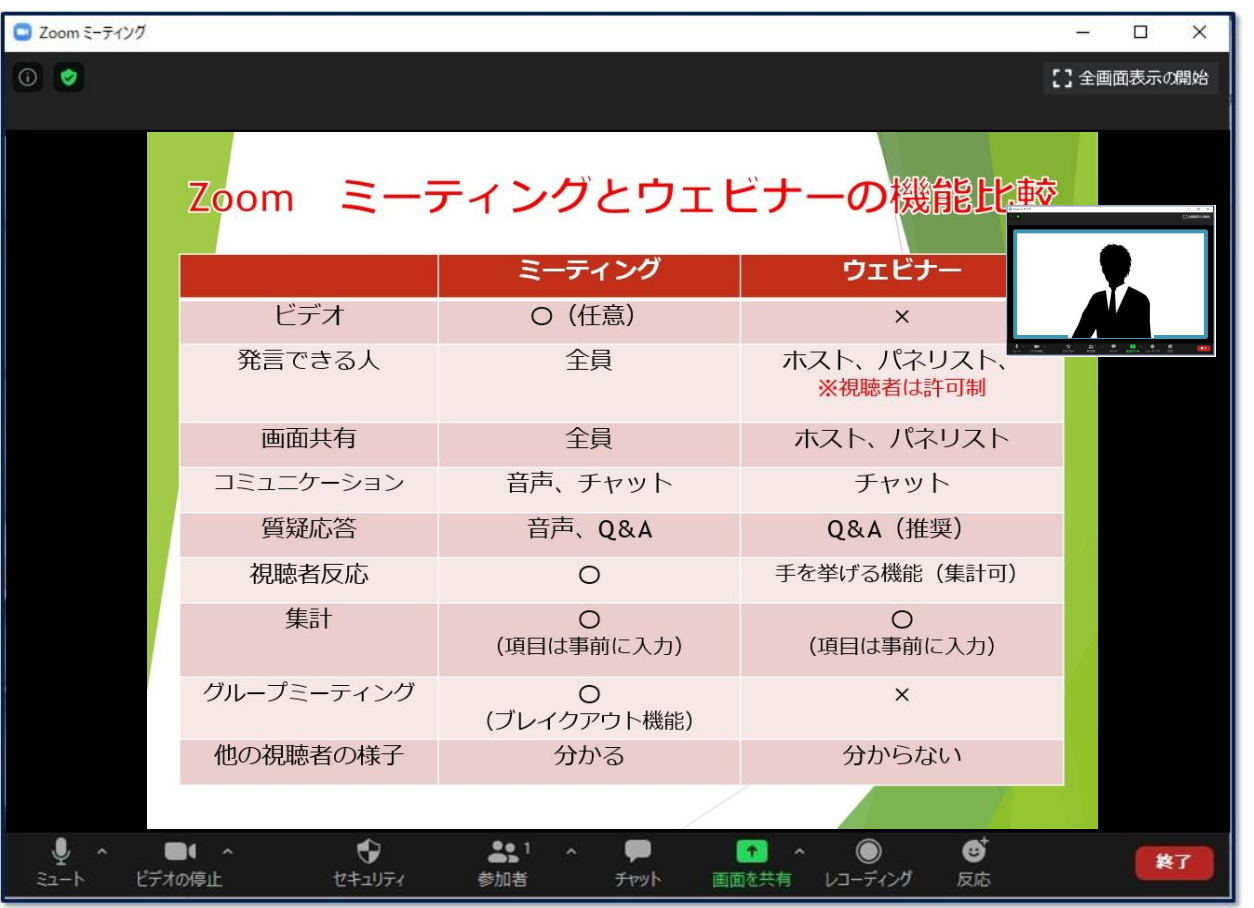

**この小窓は録画 されません**

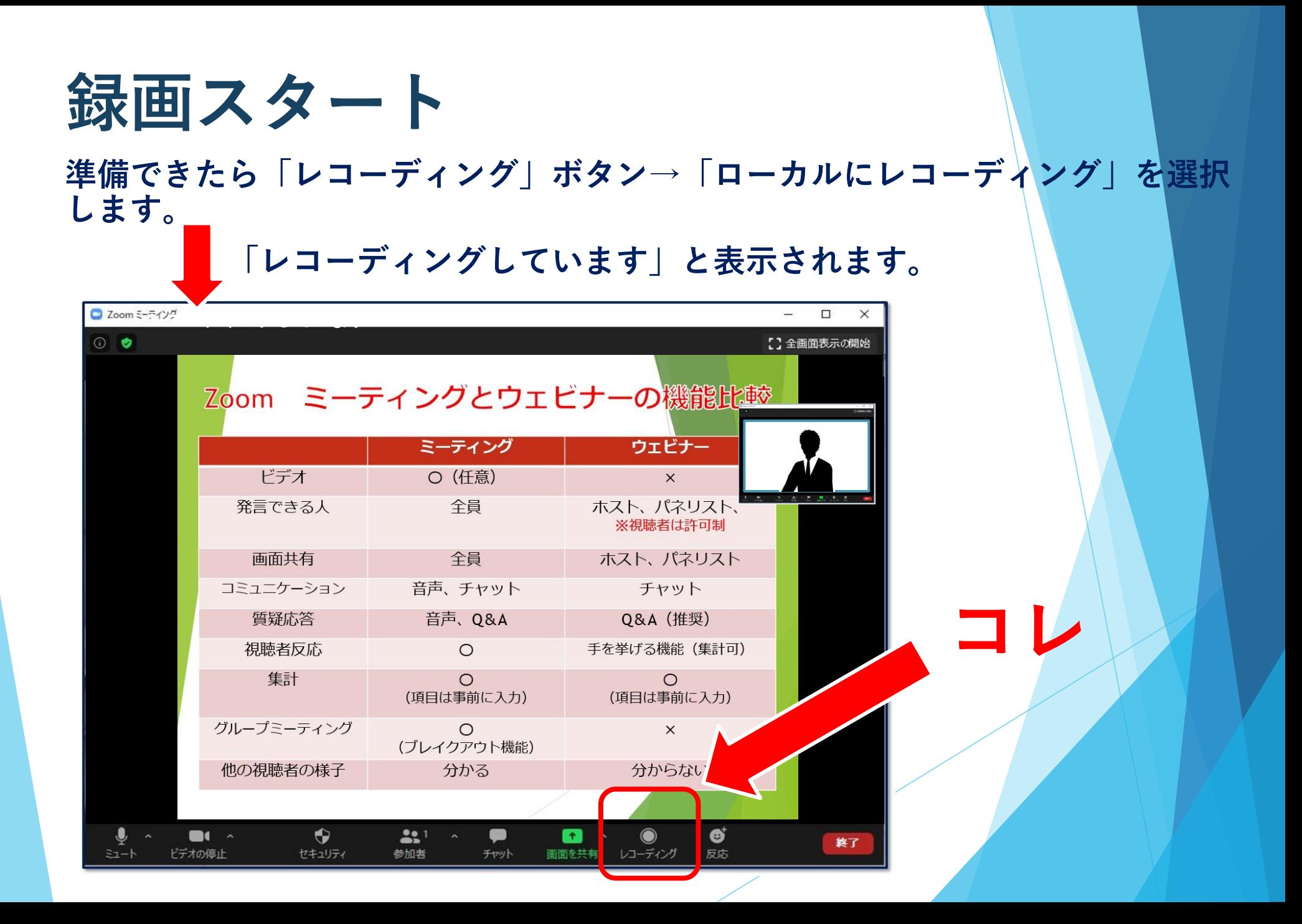

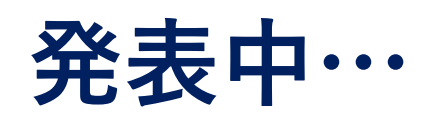

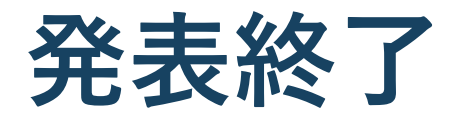

**画面上にカーソルを移動させ、メニューを表示させます。 右側「…詳細」→「レコーディングの停止」を押す。**

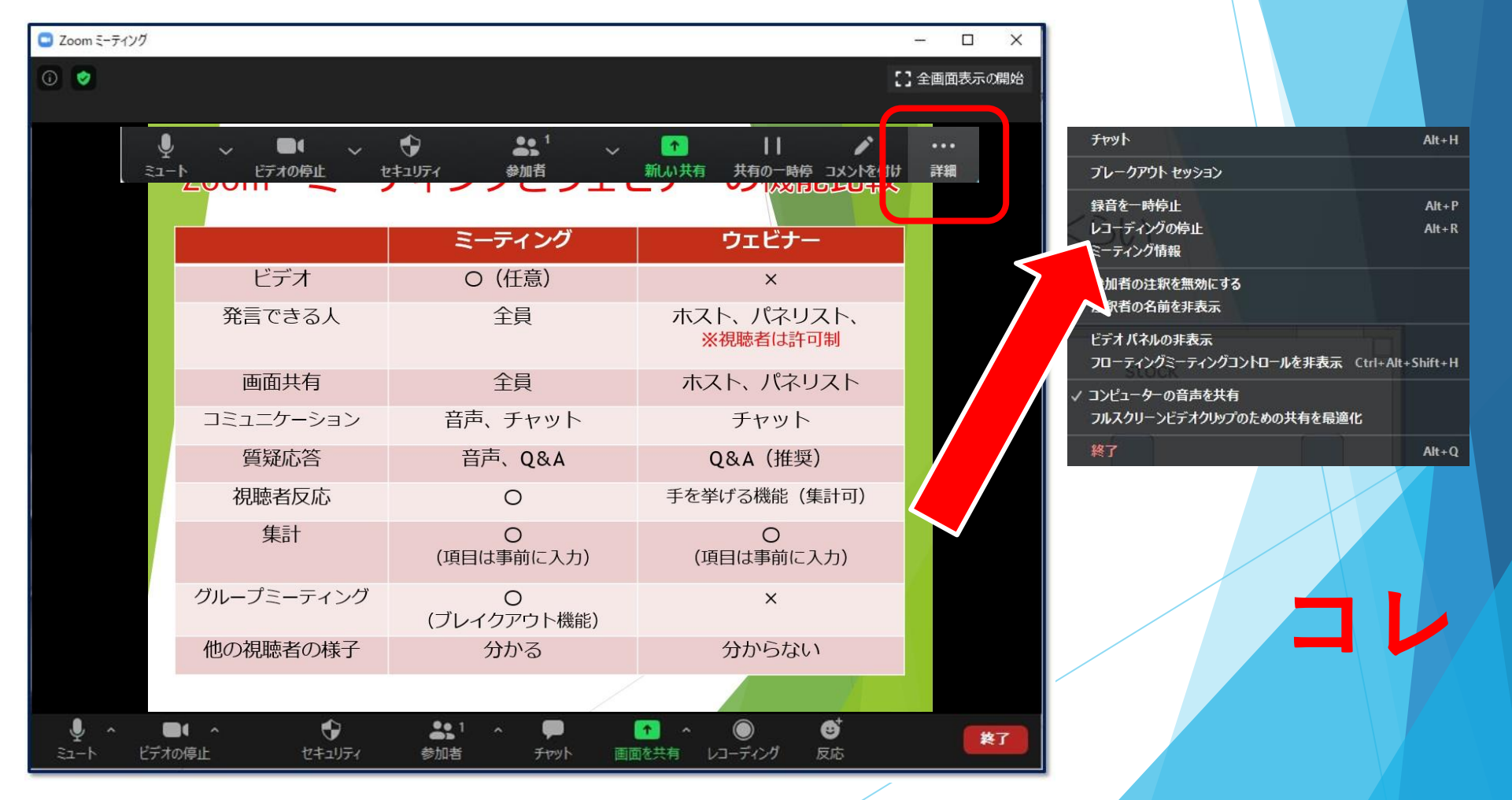

#### **画面共有を終了し、Zoomも終了します。**

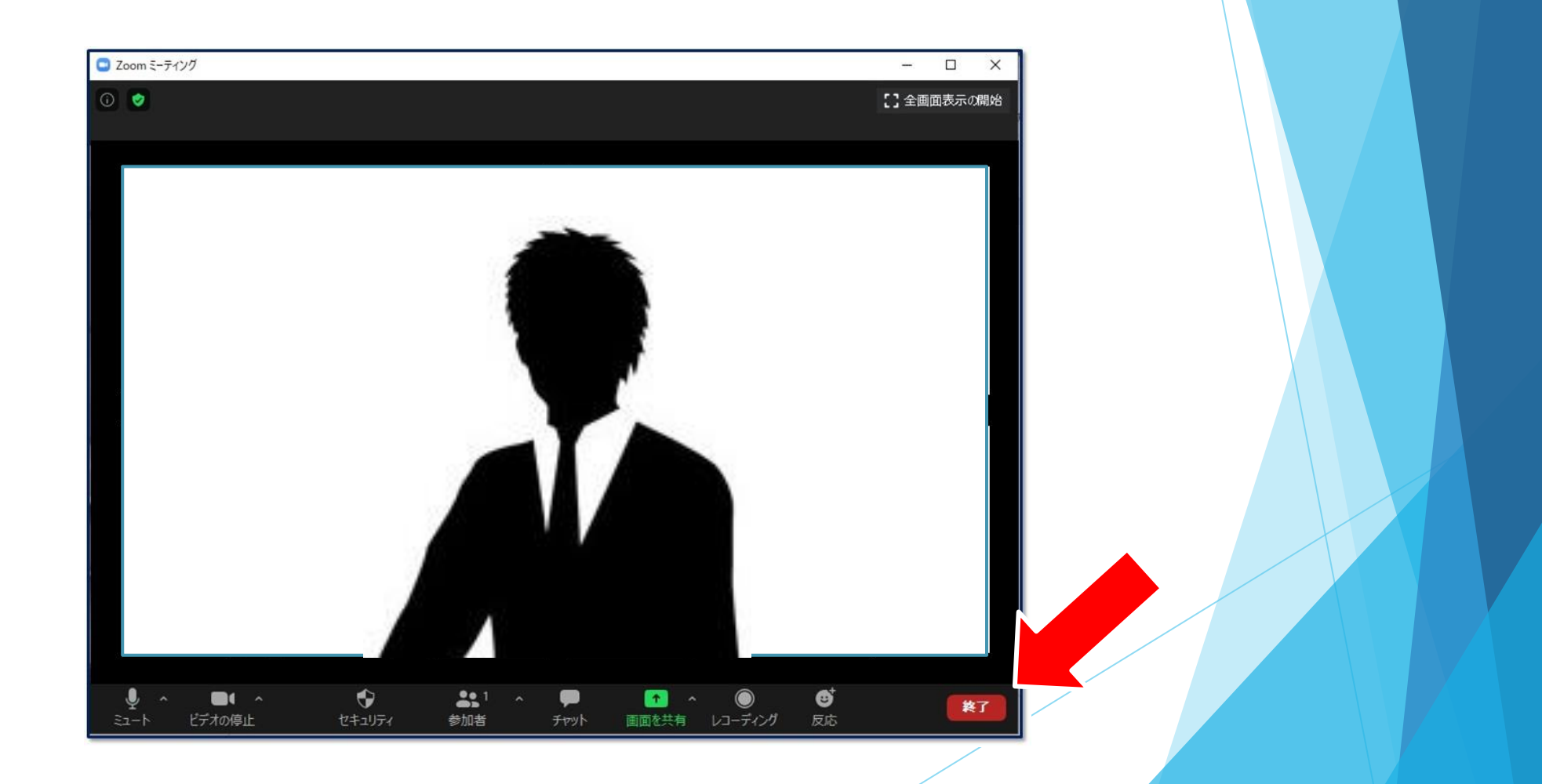

### **エンコード→保存 デスクトップにエンコードが表示されます。**

#### **10分~20分ほどかかります。**

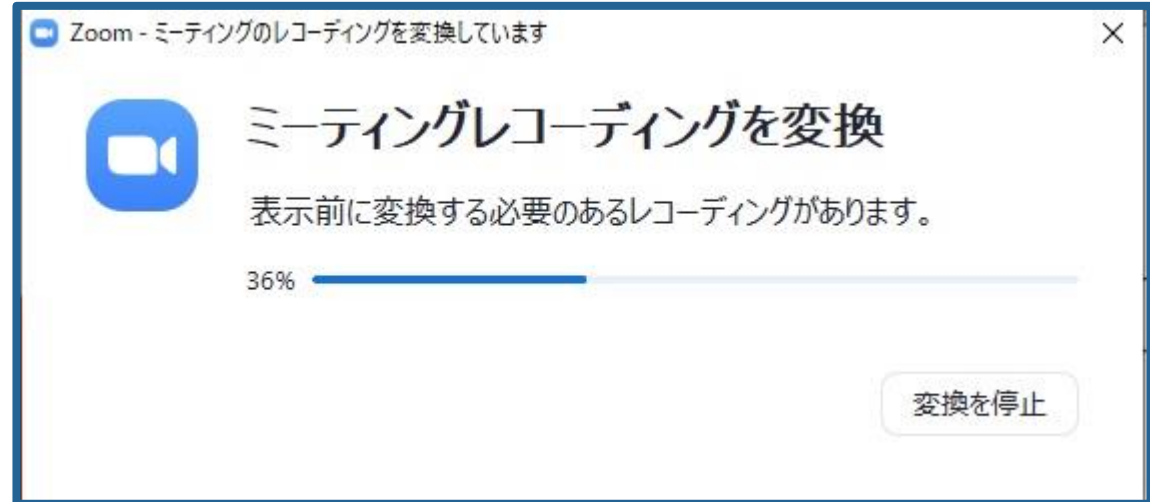

**エンコード→保存**

#### **エンコードが終了したら、【OK】で保存してください。**

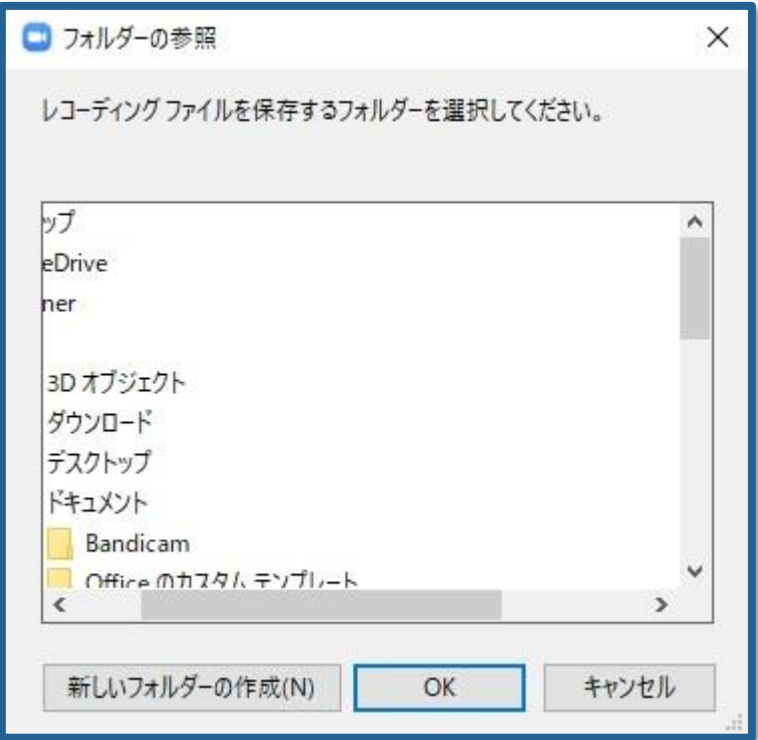

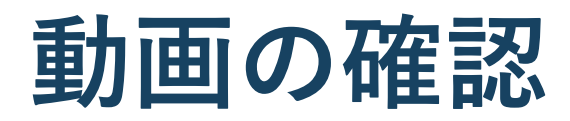

#### **C > Users > owner > Documents > Zoom >....に保存されます。**

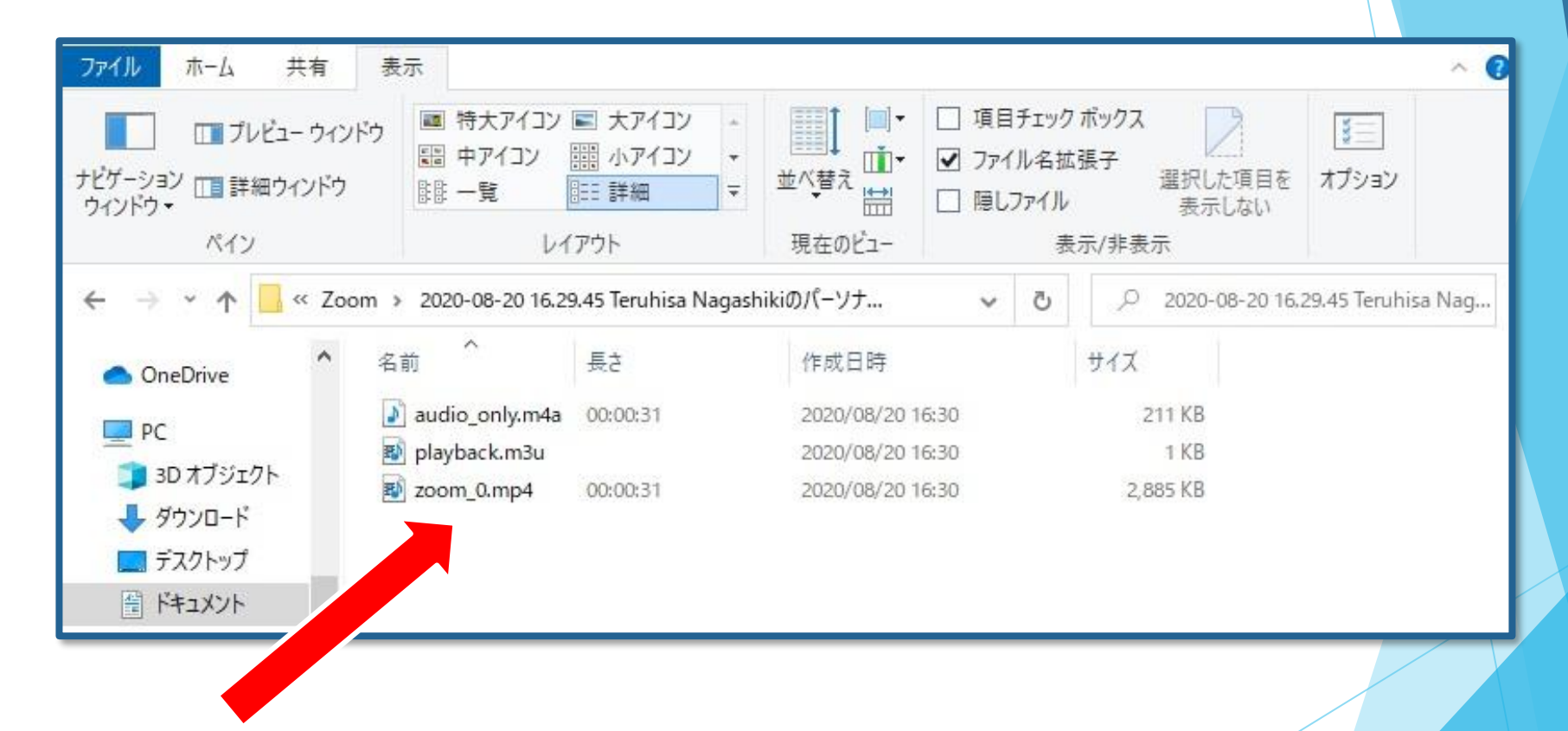

**これ「zoom\_0.mp4」が作成した動画ファイルです。 再生チェックの上、アップロードをお願いします。**

# **(3)COIの表記について**

**24回年次大会で採用された全ての演題は、発表者全員のCOI (利益相反)の開示をお願いしています。**

**COI状態について開示するスライドの作成もお願いします。**

24

### COI開示例

該当する事項がない場合、下記を参照し、標記、または一言 口頭で触れてください。

※スライド例

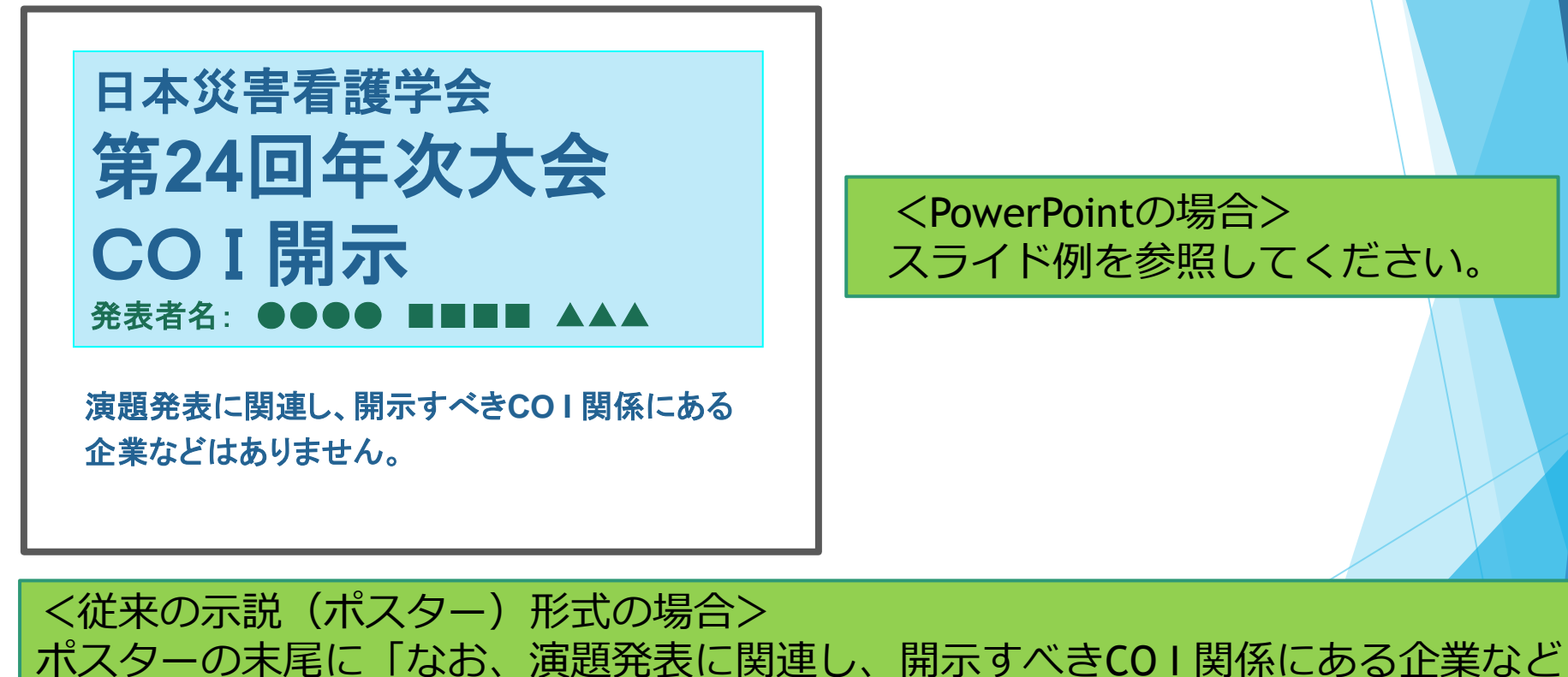

はありません。」と、一文記載してください。

### COI開示例

### 申告すべきCOIの内容について 該当する事項がある場合は、下記を参照し、標記、または一言 口頭で触れてください。

※スライド例

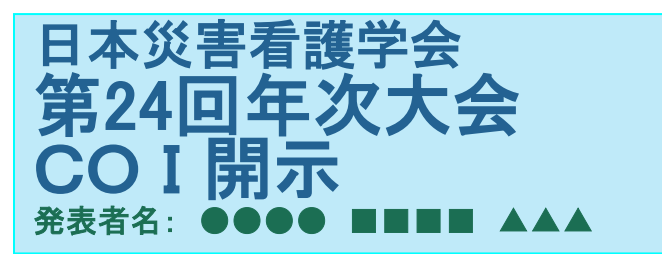

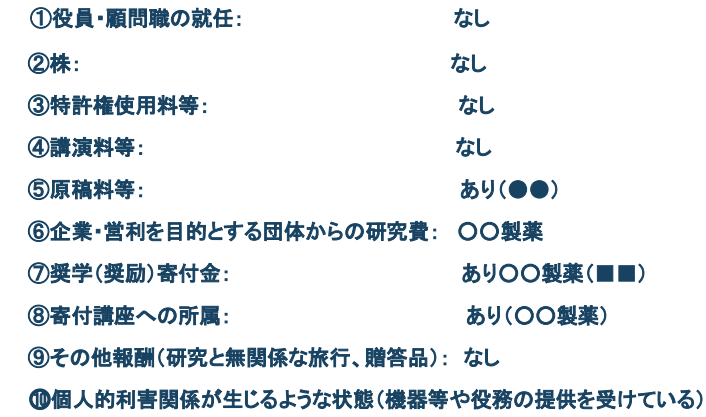

<PowerPointの表記と動画発表の仕方> PowerPointはスライド例を参照し、口頭 では「なお、COIについてはスライドの通 りです」で結構です。

<従来の示説(ポスター)の場合> ポスターの末尾に、「なお、演題発表に関連し、開示すべきCO I 関係にある企業は 以下の通りです。」という一文と、該当番号に関する記載をしてください。

### **お問い合わせ**

【運営事務局】 株式会社メッド 〒701-0114 岡山県倉敷市松島1075-3 Tel:086-463-5344 Fax:086-463-5345 E-mail:jsdn24@med-gakkai.org